# 1/2012 - LEDEN

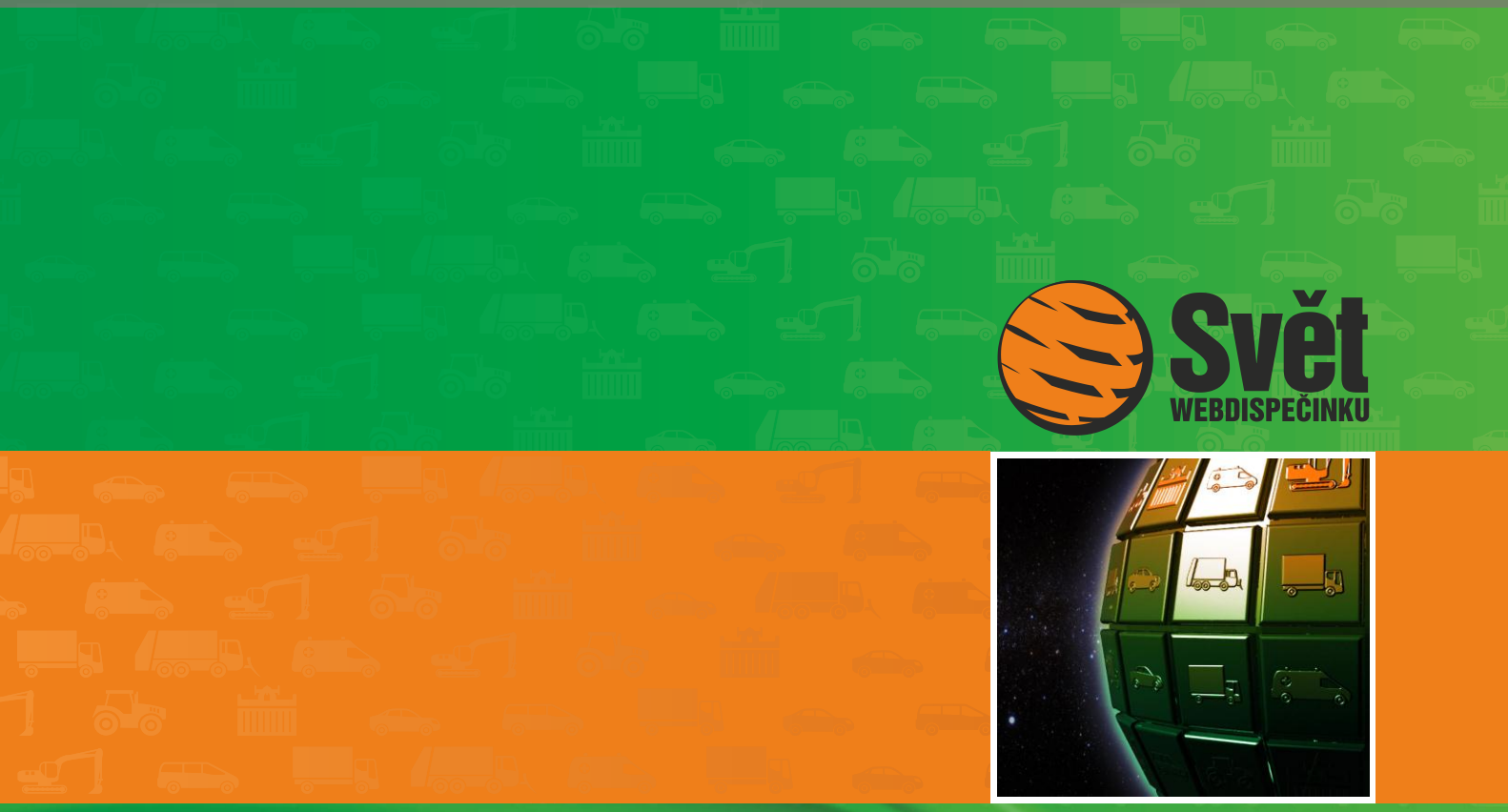

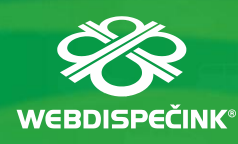

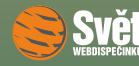

# **Obsah čísla**

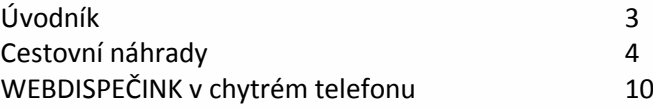

# **Redakce**

**Adresa redakce:** HI Software Development s.r.o. Legionářská 10 779 00 Olomouc

**Redakční email:** hisoftware@hisoftware.cz

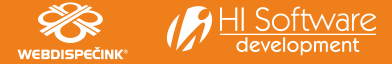

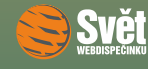

# **Vážení obchodní přátelé,**

chtěli bychom Vás přivítat v novém roce a popřát všechno dobré. Jistě jste si všimli, že Váš oblíbený časopis dostal nový kabát. Nový grafický vzhled je součástí změn, které jsme pro Vás od letošního roku přichystali. Intenzivně také pracujeme na nové verzi WEBDISPEČINKU. Při zachování stávající funkčnosti Vám nabídneme rovněž nový grafický vzhled, který by měl svou přehlednější strukturou kromě jiného přispět k jednodušší a rychlejší orientaci.

Časopis Svět WEBDISPEČINKU Vám bude i nadále nabízet zajímavé čtení, které se bude týkat nejen novinek WEBDISPEČINKU, ale bude Vám také přinášet důležité informace z oblastí, které se bezprostředně dotýkají Vašeho každodenního pracovního života.

Dnešní číslo začínáme novinkami v oblasti cestovních náhrad, které vešly v platnost 1. 1. 2012 a pokračujeme částí, ve které se dozvíte, jaké jsou aktuální možnosti pro používání WEBDISPEČINKU ve Vašem chytrém telefonu.

Přejeme Vám příjemné čtení

Vaše redakce

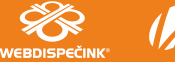

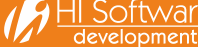

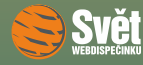

## **Změny v cestovních náhradách**

Od 1. ledna 2012 dochází k úpravě v poskytování cestovních náhrad jak u tuzemských, tak u zahraničních služebních cest. Změny se týkají několika oblastí, které postupně zmíníme.

#### **Tuzemské stravné**

U sazeb stravného tuzemských služebních cest dochází k mírnému navýšení v řádu korun. Pro státní a příspěvkovou sféru platí následující výše stravného podle [paragrafu 176/1 zákoníku práce](http://portal.gov.cz/wps/portal/_s.155/701/.cmd/ad/.c/313/.ce/10821/.p/8411/_s.155/701?PC_8411_number1=262/2006%20Sb.&PC_8411_p=176&PC_8411_l=262/2006&PC_8411_ps=10&PC_8411_text=176).

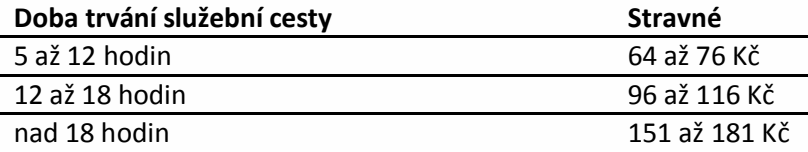

Pro podnikatelskou sféru platí následující minimální výše stravného podle [paragrafu 163/1 zákoníku práce](http://portal.gov.cz/wps/portal/_s.155/701/.cmd/ad/.c/313/.ce/10821/.p/8411/_s.155/701?PC_8411_number1=262/2006%20Sb.&PC_8411_p=163&PC_8411_l=262/2006&PC_8411_ps=10#10821).

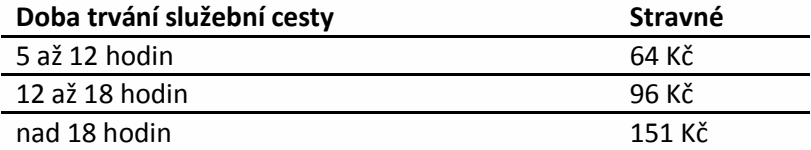

4 rozsahu hodnot, zatímco pro podnikatelskou sféru je pouze určena minimální hodnota stravného, ale jeho Stále platí, pro zaměstnance ze státní a příspěvkové sféry je nutné vyplácet stravné pouze v uvedeném horní hranice není omezena.

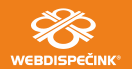

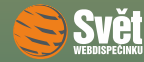

Pro obě kategorie platí nutnost krácení výše stravného, při poskytnutí "bezplatného jídla" podle následující tabulky.

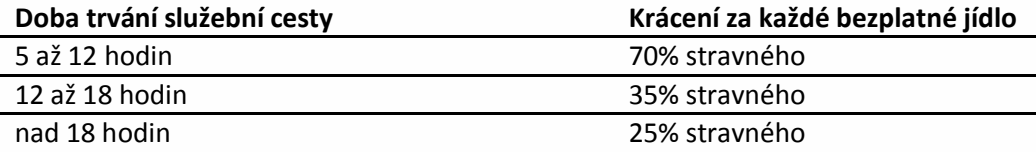

Rozdíl mezi oběma skupinami je v tom, že zaměstnancům státní a příspěvkové sféry se krátí stravné v maximální výši bez výjimky. V podnikatelské sféře se může zaměstnavatel ještě před započetím cesty domluvit na nižším krácení stravného. Pokud k takové dohodě nedojde, krátí se stravné v maximální výši. Novinkou je ovšem, že peníze, které zaměstnanec dostane navíc, díky nižšímu krácení, se stanou součástí jeho mzdy a bude je potřeba zdanit, včetně odvodu sociálního a zdravotního pojištění. Obdobná úprava platí pro poskytování vyššího stravného, než ukládá zákoník práce.

#### **Zahraniční stravné**

Základní sazby stravného pro jednotlivé země se téměř nezměnily s výjimkou Irska a Tuniska. U obou zemí došlo od 1. 1. 2012 k poklesu základní sazby o 5€ činí tak pro Irsko 45€ a pro Tunisko 40€.

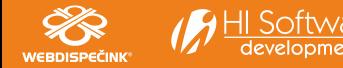

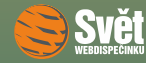

Základní sazba stravného bude ale nově poskytována až při cestě, které bude trvat déle než 18 hodin, zatímco doposud to bylo už od délky trvání 12 hodin. Aktuální stav shrnuje následující tabulka.

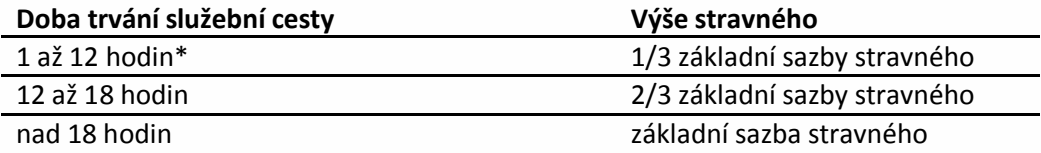

\*Pokud zaměstnanci vznikne nárok na tuzemské stravné, mění doba trvání služební cesty na 5 až 12 hodin.

Při poskytnutí bezplatného jídla je potřeba rovněž provést krácení, podle následující tabulky.

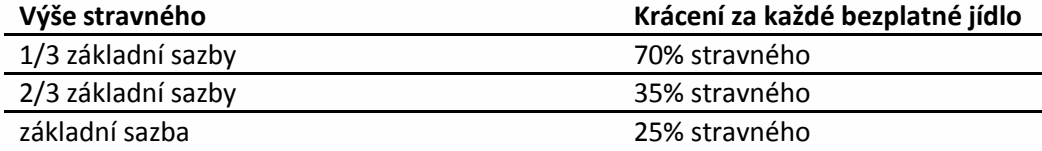

#### **Náhrady jízdních výdajů**

Při použití soukromého vozidla na služební cesty jsou pro výpočet náhrady důležité dva údaje, náhrada za 1 km jízdy a cena pohonných hmot. Sazba základní náhrady za 1 km jízdy se oproti loňskému roku nezměnila a činí 3,70 Kč.

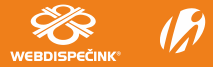

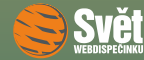

Pokud není cena pohonných hmot doložena účtenkou, používají se průměrné ceny PHM, které byly pro rok 2012 stanoveny [vyhláškou číslo 429/2011](http://www.mpsv.cz/files/clanky/11888/Vyhlaska_429_2011.pdf) takto.

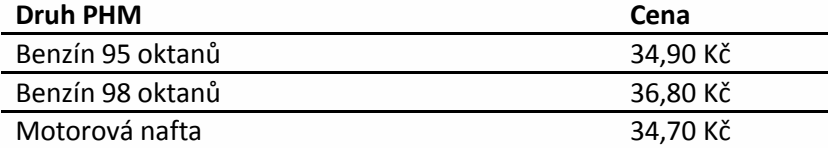

#### **Aktualizace stravného ve WEBDISPEČINKU**

Abychom Vám co nejvíce ulehčili práci, aktualizovali jsme sazby stravného rovnou ve WEBDISPEČINKU. Vy je pouze aktualizujete. Jak? Vyberete volbu "Nastavení – Stravné" a poté klepnete na odkaz "Import základních sazeb stravného na rok 2012".

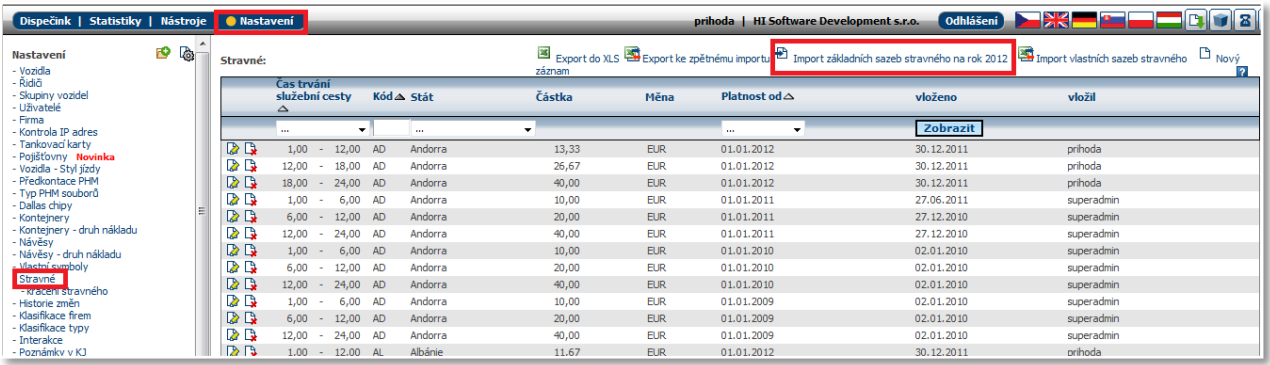

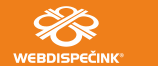

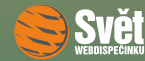

### CESTOVNÍ NÁHRADY

Aktualizované sazby se nahrají do Vašeho prostředí a můžete je začít využívat. Protože staré hodnoty v systému zůstávají, můžete si pro větší přehlednost nechat zobrazit aktuální sazby tak, že ve volbě "Platnost od", vyberete datum, od kterého chcete zobrazit sazby stravného, např. od 1. 1. 2012, a potvrdíte tlačítkem "Zobrazit".

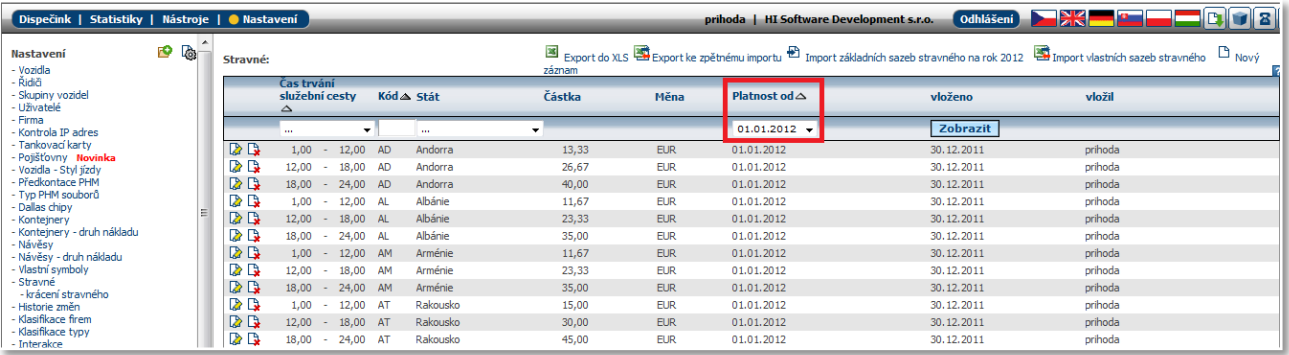

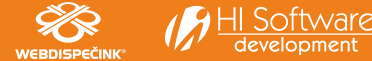

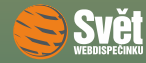

Aby výpočty stravného fungovaly správně, je potřeba ještě aktualizovat sazby pro krácení stravného. Vyberte volbu "Nastavení – krácení stravného" a poté klepnete na odkaz "Import sazeb krácení stravného na rok 2012".

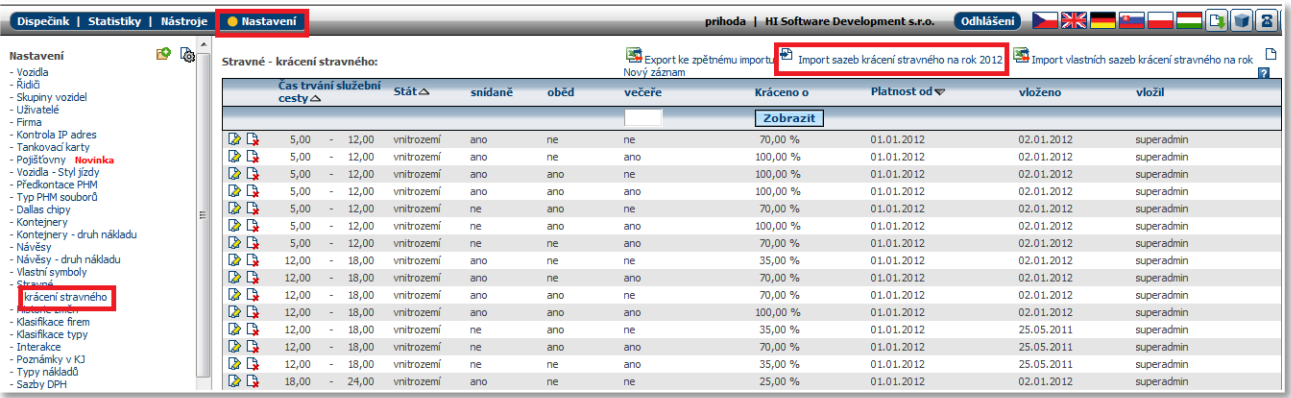

Protože podmínky pro výpočet stravného se mohou u jednotlivých uživatelů lišit, nezapomeňte na možnost úpravy sazeb stravného i sazeb krácení podle Vašich konkrétních požadavků.

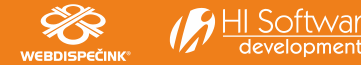

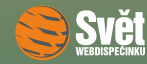

### WEBDISPEČINK V CHYTRÉM TELEFONU

### **WEBDISPEČINK na AppStore a Android Marketu**

Celkový počet všech aplikací pro iPhone a iPad v AppStore překročil magickou hranici 500 000, jak uvádí tisková zpráva, kterou vydal Apple. Mezi tyto aplikace se nově zařadil i WEBDISPEČINK. Uživatelé iPhonů a iPadů si mohou tuto aplikaci stáhnout z AppStore. Pro všechny uživatele Android telefonů je pak aplikace připravena ke stažení z Android Marketu. Dále připravujeme verze WEBDISPEČINKU pro uživatele zařízení s Phone7 a Symbian. Přehled o polohách a stavech vozidel budete mít pak přímo prostřednictvím Vašeho telefonu. Stažení aplikace z marketu je zdarma a všichni stávající zákazníci mohou přes své přihlašovací údaje přistupovat k vozidlům a využívat velké množství funkcí pro sledování vozidel a zobrazování knihy jízd. Všichni, kteří teprve uvažují o zakoupení mobilních jednotek do svých vozidel a využívání některého z nabízených tarifů, mohou vyzkoušet "Demo" přístup, který jim umožní získat představu o výhodách aplikace v mobilním zařízení.

10 internetovém prohlížeči. Pro ukončení práce s WEBDISPEČINKEM se jednoduše odhlásíte a tím znemožníte Po nainstalování a spuštění WEBDISPEČINKU na Vašem mobilním zařízení se přes přihlašovací obrazovku dostanete k seznamu vozidel. Každé vozidlo ze seznamu můžete zobrazit na mapě nebo se podívat na informace o vozidle jako je jméno řidiče, stav km, stav PHM, rychlost a pozice vozidla. Také je možné zobrazit jízdy v zadaném intervalu jednoho dne, týdne nebo měsíce i s podrobnými informacemi o začátku a konci každé jízdy, účelu jízdy, typu jízdy (služební, soukromá), ujeté vzdálenosti, době jízdy, průměrné a maximální rychlosti. Někteří uživatelé určitě využijí i další funkce jako je například zařazení vozidla do skupiny oblíbených. V nástrojích aplikace nastavujete podle aktuálního požadavku uživatele zobrazení mapy a to standardní, satelitní a hybridní nebo lze také nastavit výchozí přiblížení či měřítko pro mapu. Mapové podklady pak jednoduše přes tlačítko zoom +/- přibližujete nebo oddalujete podobně jako ve Vašem přístup neoprávněné osobě k datům Vašich vozidel.

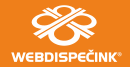

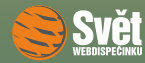

### WEBDISPEČINK V CHYTRÉM TELEFONU

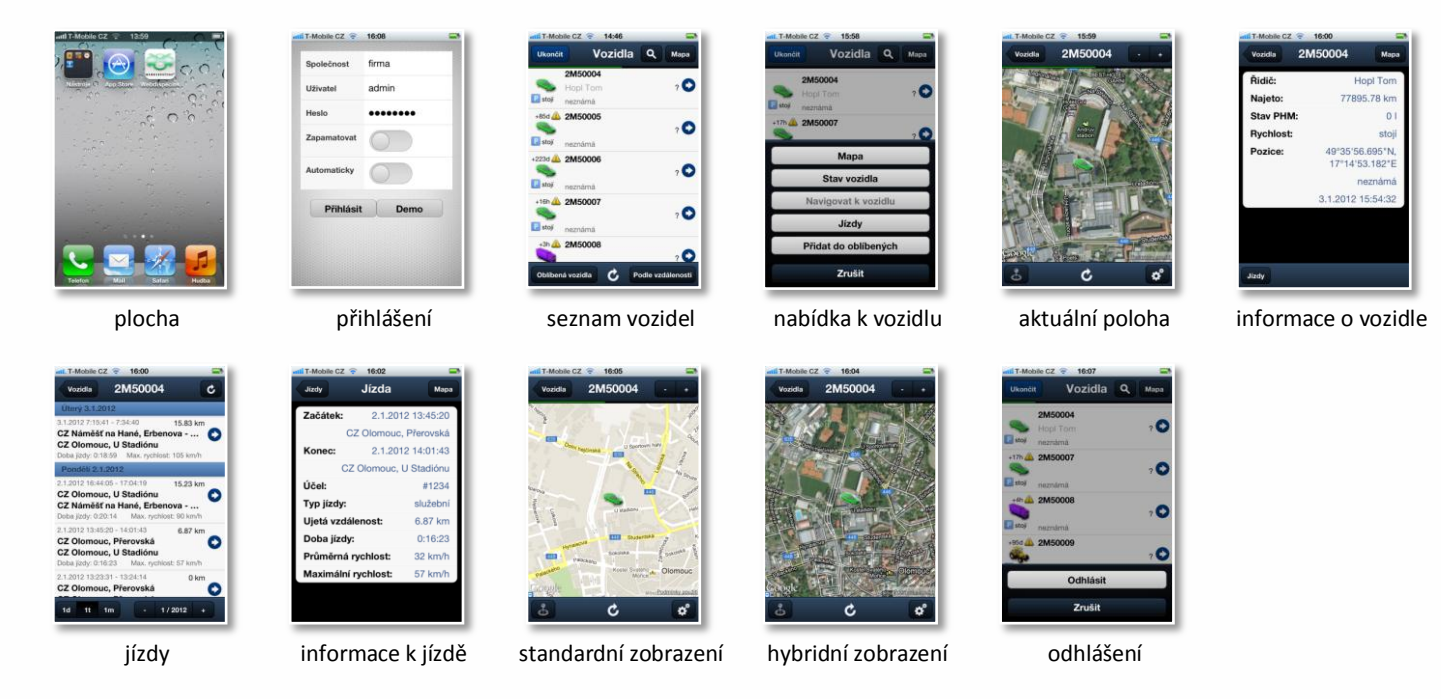

Vyzkoušejte si nové možnosti aplikace WEBDISPEČINK pro mobilní zařízení s některým z operačních systémů a mějte svá vozidla pod stálým dohledem, šetříte tak nejen náklady na vozidla, ale také svůj čas a Vaše řízení vozového parku se stává mnohem efektivnější. Rozšiřte dohled nad vozovým parkem pomocí aplikace WEBDISPEČINK i na další vozidla, naše obchodní oddělení Vám připraví nabídku a poradí s výběrem vhodného tarifu a zařízení.

Ing. Pavel Kroutil, vedoucí obchodu – 731 188 217, kroutil@hisoftware.cz

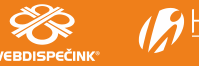